# LogiCORE™ IP SPI-4.2 Core v8.5

## **Getting Started Guide**

UG154 March 24, 2008

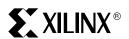

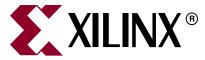

"Xilinx" and the Xilinx logo shown above are registered trademarks of Xilinx, Inc. Any rights not expressly granted herein are reserved. CoolRunner, RocketChips, Rocket IP, Spartan, StateBENCH, StateCAD, Virtex, XACT, XC2064, XC3090, XC4005, and XC5210 are registered trademarks of Xilinx, Inc.

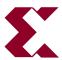

The shadow X shown above is a trademark of Xilinx, Inc.

ACE Controller, ACE Flash, A.K.A. Speed, Alliance Series, AllianceCORE, Bencher, ChipScope, Configurable Logic Cell, CORE Generator, CoreLINX, Dual Block, EZTag, Fast CLK, Fast CONNECT, Fast FLASH, FastMap, Fast Zero Power, Foundation, Gigabit Speeds...and Beyond!, HardWire, HDL Bencher, IRL, J Drive, JBits, LCA, LogiBLOX, Logic Cell, LogicORE, LogicProfessor, MicroBlaze, MicroVia, MultiLINX, NanoBlaze, PicoBlaze, PLUSASM, PowerGuide, PowerMaze, QPro, Real-PCI, RocketIO, SelectIO, SelectRAM, SelectRAM+, Silicon Xpresso, Smartguide, Smart-IP, SmartSearch, SMARTswitch, System ACE, Testbench In A Minute, TrueMap, UIM, VectorMaze, VersaBlock, VersaRing, Virtex-II Pro, Virtex-II EasyPath, Virtex-4, Wave Table, WebFITTER, WebPACK, WebPOWERED, XABEL, XACT-Floorplanner, XACT-Performance, XACTstep Advanced, XACTstep Foundry, XAM, XAPP, X-BLOX +, XC designated products, XChecker, XDM, XEPLD, Xilinx Foundation Series, Xilinx XDTV, Xinfo, XSI, XtremeDSP and ZERO+ are trademarks of Xilinx, Inc.

The Programmable Logic Company is a service mark of Xilinx, Inc.

All other trademarks are the property of their respective owners.

Xilinx, Inc. does not assume any liability arising out of the application or use of any product described or shown herein; nor does it convey any license under its patents, copyrights, or maskwork rights or any rights of others. Xilinx, Inc. reserves the right to make changes, at any time, in order to improve reliability, function or design and to supply the best product possible. Xilinx, Inc. will not assume responsibility for the use of any circuitry described herein other than circuitry entirely embodied in its products. Xilinx provides any design, code, or information shown or described herein "as is." By providing the design, code, or information as one possible implementation of a feature, application, or standard, Xilinx makes no representation that such implementation is free from any claims of infringement. You are responsible for obtaining any rights you may require for your implementation. Xilinx expressly disclaims any warranty whatsoever with respect to the adequacy of any such implementation, including but not limited to any warranties or representations that the implementation is free from claims of infringement, as well as any implied warranties of merchantability or fitness for a particular purpose. Xilinx, Inc. devices and products are protected under U.S. Patents. Other U.S. and foreign patents pending. Xilinx, Inc. does not represent that devices shown or products described herein are free from patent infringement or from any other third party right. Xilinx, Inc. assumes no obligation to correct any errors contained herein or to advise any user of this text of any correction if such be made. Xilinx, Inc. will not assume any liability for the accuracy or correctness of any engineering or software support or assistance provided to a user.

Xilinx products are not intended for use in life support appliances, devices, or systems. Use of a Xilinx product in such applications without the written consent of the appropriate Xilinx officer is prohibited.

The contents of this manual are owned and copyrighted by Xilinx. Copyright 2004-2008 Xilinx, Inc. All Rights Reserved. Except as stated herein, none of the material may be copied, reproduced, distributed, republished, downloaded, displayed, posted, or transmitted in any form or by any means including, but not limited to, electronic, mechanical, photocopying, recording, or otherwise, without the prior written consent of Xilinx. Any unauthorized use of any material contained in this manual may violate copyright laws, trademark laws, the laws of privacy and publicity, and communications regulations and statutes.

## **Revision History**

The following table shows the revision history for this document.

| Date     | Version | Revision                                                                                                    |
|----------|---------|----------------------------------------------------------------------------------------------------|
| 09/30/04 | 1.0     | Initial Xilinx release.                                                                                                    |
| 11/11/04 | 1.1     | Document updated to support SPI-4.2 core v7.1.                                                                             |
| 04/28/05 | 1.2     | Document updated to support SPI-4.2 core v7.2 and Xilinx ISE v7.1i.                                                        |
| 08/31/05 | 2.0     | Updated ISE service pack information.                                                                                      |
| 1/18/06  | 3.0     | Updated ISE to v8.1i, release date                                                                                         |
| 7/13/06  | 4.0     | Added support for Virtex-5, ISE to v8.2i, advanced version number and release date.                                        |
| 9/21/06  | 4.1     | Updted for IP2i minor release. Removed Simulating the Dynamic Alignment Sink core section from the example design chapter. |
| 2/15/07  | 4.2     | Updated system requirements, ISE version, and applied new directory structure template to Chapter 4.                       |
| 8/08/07  | 4.3     | Updated for IP1 Jade Minor release. ISE version to 9.2i.                                                                   |
| 3/24/08  | 4.4     | Updated core to v8.5, updated supported tool versions, and release date.                                                   |

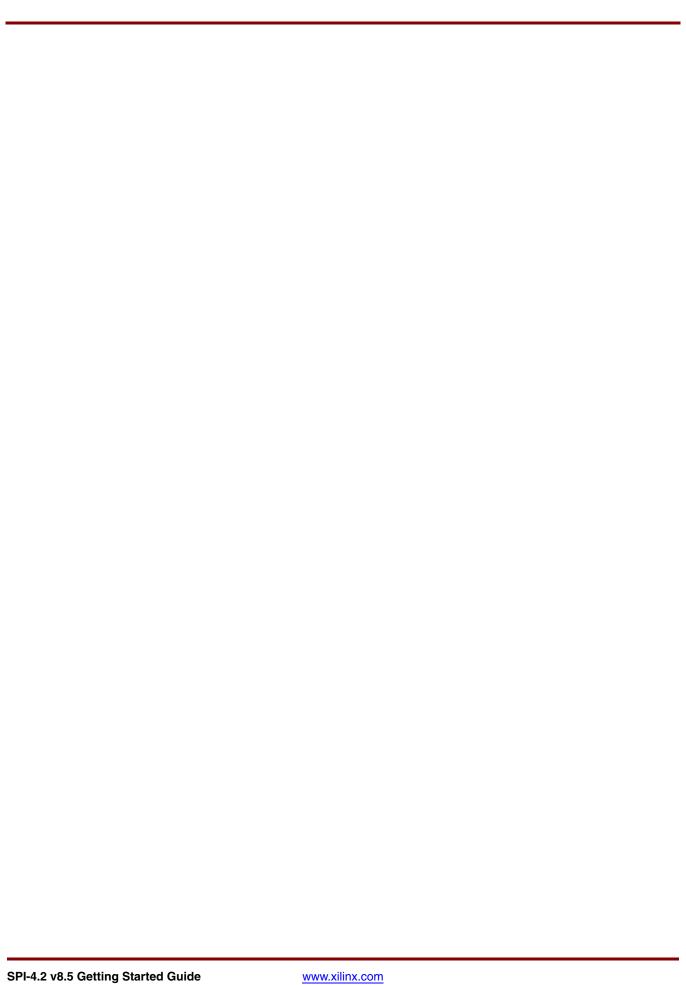

# Table of Contents

| Schedule of Figures                                                                      | 7            |
|------------------------------------------------------------------------------------------|--------------|
| Schedule of Tables                                                                       | 9            |
| Preface: About This Guide                                                                |              |
| Contents                                                                                 | . 11         |
| Conventions Typographical Online Document                                                | . 12         |
| Chapter 1: Introduction                                                                  |              |
| System Requirements                                                                      | . 13         |
| About the Core                                                                           | . 13         |
| Recommended Design Experience                                                            | . 13         |
| Additional Core Resources                                                                | . 14         |
| Technical Support                                                                        |              |
| Feedback. Core Document                                                                  | . 14         |
| Chapter 2: Licensing the Core                                                            |              |
| Before you Begin                                                                         | . 15         |
| License Options Simulation-Only Evaluation Full System Hardware Evaluation Full          | . 15<br>. 15 |
| Obtaining Your License                                                                   |              |
| Installing Your License File                                                             |              |
| Chapter 3: Quick Start Example Design                                                    |              |
| Overview                                                                                 | . 19         |
| Generating the Core                                                                      | . 19         |
| Implementing the Example Design                                                          | . 21         |
| Running the Simulation                                                                   |              |
| Setting up for Simulation                                                                | . 21         |
| Chapter 4: Detailed Example Design                                                       |              |
| Directory and File Contents                                                              | . 26         |
| <pre><pre><pre><pre><pre><pre><pre><pre></pre></pre></pre></pre></pre></pre></pre></pre> |              |

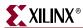

| <pre><pre><pre><pre><pre><pre><pre><pre></pre></pre></pre></pre></pre></pre></pre></pre> |   |
|------------------------------------------------------------------------------------------|---|
| <pre><component name="">/doc</component></pre>                                           |   |
| <pre><component name="">/example design</component></pre>                                |   |
| <component name="">/implement</component>                                                |   |
| implement/results                                                                        |   |
| <pre><component name="">/simulation</component></pre>                                    |   |
| simulation/functional                                                                    |   |
| simulation/timing                                                                        | 1 |
| Implementation and Simulation Scripts                                                    | 1 |
| Simulation Script Details                                                                |   |
| Example Design Configuration                                                             | 2 |
| Loopback Module                                                                          |   |
| Basic Loopback Operation                                                                 |   |
| Demonstration Test Bench 34                                                              |   |
| Clock Generator                                                                          |   |
| Startup Module                                                                           |   |
| Stimulus Module                                                                          |   |
| Procedures Module                                                                        |   |
| Data Monitor                                                                             |   |
| Status Monitor                                                                           |   |
| Customizing the Demonstration Test Bench                                                 |   |
| Test Case Package                                                                        |   |
| Testcase Module                                                                          | 1 |
| Calendar Sequence Files (Sink and Source)                                                | 3 |
|                                                                                          |   |
| Appendix A: VHDL Details                                                                 |   |
| Procedures Module 48                                                                     | 5 |
|                                                                                          |   |
| Appendix B: Verilog Details                                                              |   |
| Procedures Module                                                                        | 9 |
| Random Testcase Sample Code                                                              | 1 |
|                                                                                          |   |
| Appendix C: Data and Status Monitor Warnings                                             |   |
|                                                                                          |   |
| Appendix D: Timing Simulation Warning and Error Messages                                 |   |

# Schedule of Figures

| Chapter 3: Quick Start Example Design            |    |
|--------------------------------------------------|----|
| Figure 3-1: Core Customization GUI Main Window   | 20 |
| Chapter 4: Detailed Example Design               |    |
| Figure 4-1: Example Design Configuration         | 33 |
| Figure 4-2: Demonstration Test Bench Connections | 34 |
| Figure 4-3: Test Bench Modules                   | 35 |
| Figure 4-4: Startup State Diagram                | 36 |

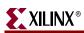

# Schedule of Tables

| Chapte | er 4: Detailed Example Design                                       |    |
|--------|---------------------------------------------------------------------|----|
| Та     | able 4-1: Project Directory                                         | 26 |
| Та     | able 4-2: Component Name Directory                                  | 26 |
| Ta     | able 4-3: Doc Directory                                             | 26 |
| Ta     | able 4-4: Example Design Directory                                  | 27 |
| Та     | able 4-5: Implement Directory                                       | 28 |
| Та     | able 4-6: Results Directory                                         | 29 |
| Та     | able 4-7: Simulation Directory                                      | 29 |
| Та     | able 4-8: Functional Directory                                      | 30 |
| Ta     | able 4-9: Timing Directory                                          | 31 |
| Ta     | able 4-10: Testcase Package User-Defined Constants                  | 39 |
| Ta     | able 4-11: Useful Testcase Signals                                  | 42 |
| Та     | able 4-12: Testcase Module Request Signals                          | 42 |
| Appen  | ndix A: VHDL Details                                                |    |
| Та     | able A-1: send_packet (PBr, addr, bytes) Inputs                     | 45 |
| Та     | able A-2: send_user_data (PBr, SOP, EOP, Err, Addr, bytes) Inputs   | 46 |
| Ta     | able A-3: send_idles (PBr, cycles) Inputs                           | 46 |
| Ta     | able A-4: send_training (PBr, patterns) Inputs                      | 46 |
| Ta     | able A-5: sop_spacing (PBr, Bytes1, Err1, Addr1, EOP2, Err2, Addr2, |    |
| Ву     | ytes2, num_cycles) Inputs                                           | 46 |
| Ta     | able A-6: send_status (PBt, channel, value) Inputs                  | 47 |
| Та     | able A-7: get_status (PBt, channel) Inputs                          | 47 |
| Appen  | ndix B: Verilog Details                                             |    |
| Ta     | able B-1: send_packet (Addr, bytes) Inputs                          | 49 |
| Ta     | able B-2: send_user_data (SOP, EOP, Err, Addr, bytes) Inputs        | 50 |
| Ta     | able B-3: send_idles (cycles) Inputs                                | 50 |
| Ta     | able B-4: send_training (patterns) Inputs                           | 50 |
| Ta     | able B-5: sop_spacing (Bytes1, Err1, Addr1, EOP2, Err2, Addr2,      |    |
| Ву     | ytes2, num_cycles) Inputs                                           | 50 |
| Ta     | able B-6: send_status (channel, value) Inputs                       | 51 |
| Та     | able B-7: get status (channel) Inputs                               | 51 |

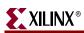

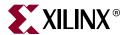

## About This Guide

This guide provides information about generating the Xilinx LogiCORE™ IP SPI-4.2 core, customizing and simulating the core using the provided example design, and running the design files through implementation using the Xilinx tools.

### **Contents**

This guide contains the following chapters:

- Preface, "About this Guide" introduces the organization and purpose of the Getting Started Guide, and the conventions used in this document.
- Chapter 1, "Introduction" describes the core and related information, including recommended design experience, additional resources, technical support, and submitting feedback to Xilinx.
- Chapter 2, "Licensing the Core" provides information about installing and licensing
- Chapter 3, "Quick Start Example Design" provides instructions to quickly generate the core and run the example design through implementation and simulation using the default settings.
- Chapter 4, "Detailed Example Design" describes the files and directories created by the CORE Generator. It also contains detailed information about the demonstration test bench and directions for customizing it for use in a user application.
- Appendix A, "VHDL Details" provides details about the VHDL demonstration test bench and how to customize it.
- Appendix B, "Verilog Details" provides details about the Verilog demonstration test bench and how to customize it.
- Appendix C, "Data and Status Monitor Warnings" describes the common demonstration test bench warnings.

## **Conventions**

This document uses the following conventions. An example illustrates each convention.

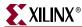

## Typographical

The following typographical conventions are used in this document:

| Convention          | Meaning or Use                                                                                        | Example                                                                                            |
|---------------------|----------------------------------------------------------------------------------------------------|----------------------------------------------------------------------------------------------------|
| Courier font        | Messages, prompts, and program files that the system displays                                         | speed grade: - 100                                                                                 |
| Courier bold        | Literal commands that you enter in a syntactical statement                                            | ngdbuild design_name                                                                               |
| Italic font         | References to other manuals                                                                           | See the <i>Development System Reference Guide</i> for more information.                            |
| nunc joni           | Emphasis in text                                                                                      | If a wire is drawn so that it overlaps the pin of a symbol, the two nets are <i>not</i> connected. |
| Square brackets []  | An optional entry or parameter. However, in bus specifications, such as bus [7:0], they are required. | ngdbuild [option_name] design_name                                                                 |
| Braces { }          | A list of items from which you must choose one or more                                                | lowpwr ={on off}                                                                                   |
| Vertical bar        | Separates items in a list of choices                                                                  | lowpwr ={on off}                                                                                   |
| Vertical ellipsis   | Repetitive material that has been omitted                                                             | IOB #1: Name = QOUT' IOB #2: Name = CLKIN'                                                         |
| Horizontal ellipsis | Repetitive material that has been omitted                                                             | allow block block_name loc1 loc2 locn;                                                             |

## **Online Document**

The following conventions are used in this document:

| Convention            | Meaning or Use                                             | Example                                                                                                    |
|-----------------------|------------------------------------------------------------|----------------------------------------------------------------------------------------------------|
| Blue text             | Cross-reference link to a location in the current document | See the section "Additional<br>Resources" for details.<br>Refer to "Title Formats" in<br>Chapter 1 for details. |
| Blue, underlined text | Hyperlink to a website (URL)                               | Go to <u>www.xilinx.com</u> for the latest speed files.                                                         |

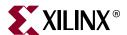

## Introduction

The LogiCORE IP SPI-4.2 (PL4) core is a fully verified design solution that supports Verilog and VHDL. The example design in this guide is provided in both Verilog and VHDL.

This chapter introduces the SPI-4.2 core and provides related information, including recommended design experience, additional resources, technical support, and how to submit feedback to Xilinx.

## System Requirements

#### Windows

- Windows XP® Professional 32-bit/64-bit
- Windows Vista® Business 32-bit/64-bit

#### Linux

- Red Hat® Enterprise Linux WS v4.0 32-bit/64-bit
- Red Hat® Enterprise Desktop v5.0 32-bit/64-bit (with Workstation Option)
- SUSE Linux Enterprise (SLE) v10.1 32-bit/64-bit

#### **Software**

• ISE<sup>TM</sup> 10.1 with applicable service pack

Check the release notes for the required service pack; ISE Service Packs can be downloaded from www.xilinx.com/xlnx/xil\_sw\_updates\_home.jsp?update=sp.

### **About the Core**

The SPI-4.2 core is a Xilinx CORE Generator™ IP core, included in the latest IP update on the Xilinx IP Center. For detailed information about the core, see the SPI-4.2 product page. For information about system requirements, installation, and licensing options, see Chapter 2, "Licensing the Core."

## **Recommended Design Experience**

Although the SPI-4.2 core is a fully verified solution, the challenge associated with implementing a complete design varies, depending on desired configuration and functionality. For best results, previous experience building high-performance, pipelined FPGA designs using Xilinx implementation software and user constraints files (UCF) is recommended.

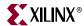

Contact your local Xilinx representative for a closer review and estimate of the effort required to meet your specific design requirements.

### **Additional Core Resources**

For detailed information and updates about the SPI-4.2 core, see the following additional documents located on the SPI-4.2 product page.

- LogiCORE SPI-4.2 Data Sheet
- LogiCORE SPI-4.2 Release Notes
- LogiCORE SPI-4.2 User Guide

For updates to this document, see the *LogiCORE SPI-4.2 Getting Started Guide*, also located on the Xilinx SPI-4.2 product page.

## **Technical Support**

To obtain technical support specific to the SPI-4.2 core, visit <a href="http://support.xilinx.com/">http://support.xilinx.com/</a>. Questions are routed to a team of engineers with expertise using the SPI-4.2 core.

Xilinx will provide technical support for use of this product as described in the SPI-4.2 User Guide and the SPI-4.2 Getting Started Guide. Xilinx cannot guarantee timing, functionality, or support of this product for designs outside the guidelines presented in this document.

### **Feedback**

Xilinx welcomes comments and suggestions about the SPI-4.2 core and the documentation provided with the core.

#### Core

For comments or suggestions about the SPI-4.2 core, please submit a WebCase from <a href="http://support.xilinx.com/">http://support.xilinx.com/</a>. Be sure to include the following information:

- Product name
- Core version number
- Explanation of your comments

#### Document

For comments or suggestions about this document, please submit a WebCase from <a href="http://support.xilinx.com/">http://support.xilinx.com/</a>. Be sure to include the following information:

- Document title
- Document number
- Page number(s) to which your comments refer
- Explanation of your comments

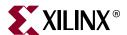

## Licensing the Core

This chapter provides instructions for obtaining a license for the core so that you can use the core in a design. The SPI-4.2 core is provided under the terms of the <a href="Xilinx LogiCORE Site License Agreement">Xilinx LogiCORE Site License Agreement</a>. This license agreement conforms to the terms of the <a href="SignOnce">SignOnce</a> IP License standard defined by the Common License Consortium. Purchase of the core entitles you to technical support and access to updates for a period of one year.

## **Before you Begin**

This chapter assumes that you have installed the core using either the CORE Generator<sup>TM</sup> IP Update installer or by performing a manual installation after downloading the core from the web. For information about installing the core, see the <u>SPI-4.2 product page</u>.

Before installing the core, you must have a Xilinx.com account and the ISE 10.1 software installed on your system.

#### To set up an account and install the ISE software:

- 1. Click Sign in to Access Account at the top of the Xilinx home page; then follow the instructions to create a support account.
- 2. Install the ISE 10.1 software with the applicable service pack.

## **License Options**

The SPI-4.2 core provides three licensing options, described below.

## Simulation-Only Evaluation

The Simulation-Only Evaluation license is provided with the Xilinx CORE Generator system. This license lets you evaluate core functionality using a provided example design. You can also use your own design and simulate the various interfaces on the core. Functional simulation is supported by a dynamically generated gate-level netlist.

## Full System Hardware Evaluation

The Full System Hardware Evaluation license is available at no cost and lets you fully integrate the core into an FPGA design, place and route the design, evaluate timing, and perform back-annotated gate-level simulation using the demonstration test bench provided.

In addition, the license lets you generate a bitstream from the placed and routed design, which can then be downloaded to a supported device and tested in hardware. The core can

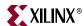

be tested in the target device for a limited time before *timing out*. The core can be reactivated by reconfiguring the device after a time out.

You can obtain the Full System Evaluation License in one of the following ways, depending on the core:

- By registering on the Xilinx IP Evaluation page and filling out a form to request an automatically-generated evaluation license
- By contacting your local Xilinx FAE to request a Full System Hardware Evaluation license key

Click Evaluate on the SPI-4.2 core product page for information about obtaining a Full System Hardware Evaluation License.

#### Full

The Full license is provided when you purchase the core. This option provides full access to all core functionality both in simulation and in hardware, including:

- Gate-level functional simulation support
- Back annotated gate-level simulation support
- Full implementation support including place and route and bitstream generation
- Full functionality in the programmed device with no time-outs

## **Obtaining Your License**

#### Obtaining a Simulation-Only or Full System Hardware Evaluation License

To obtain a Simulation-Only or Full System Hardware Evaluation license, do the following:

- Navigate to the <u>SPI-4.2 product page</u>.
- Click Evaluate.
- Select one of the following:
  - Simulation-Only Evaluation
  - Full System Hardware Evaluation

For both types of licenses, follow the onscreen instructions to both download the CORE Generator files (delivered as an IP update) and satisfy any additional requirements associated with the license type.

#### Obtaining a Full License

To obtain a Full license, you must purchase the core. After purchase, you will receive a letter containing a serial number. This serial number is used to register for access to the *lounge*, a secured area of the SPI-4.2 product page.

- From the product page, click Register to request access to the lounge.
- Xilinx will review your access request. Requests for access are typically granted within 48 hours. Contact Xilinx Customer Service if you need faster turnaround.
- After you receive confirmation of lounge access, click Access Lounge on the SPI-4.2 product page and log in.

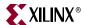

Follow the instructions in the lounge to fill out the license request form; then click Submit to automatically generate the license. An email containing the license and installation instructions will be sent to you immediately.

## **Installing Your License File**

After selecting a license option, an email is sent to your login account that includes instructions for installing your license file. In addition, information about advanced licensing options and technical support is provided.

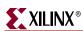

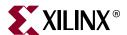

## Quick Start Example Design

The quick start steps provide information to quickly generate a SPI-4.2 core, run the design through implementation with the Xilinx tools, and simulate the example design using the provided demonstration test bench. For more detailed information about this example design, see Chapter 4, "Detailed Example Design."

#### **Overview**

The SPI-4.2 example design consists of the following:

- SPI-4.2 Sink and Source core netlists
- SPI-4.2 Sink and Source core simulation models
- Example HDL wrapper (which instantiates the cores and example design)
- Customizable demonstration test bench to simulate the example design

## Generating the Core

To generate a SPI-4.2 core with default values using the Xilinx CORE Generator system, do the following:

- 1. Start the CORE Generator system.
  - For help starting and using the CORE Generator system, see the *Xilinx CORE Generator Guide*, available from the ISE documentation.
- 2. Choose File > New Project.
- 3. Type a directory name. For this example design, use the directory name *design*.
- 4. Set the following project options:
  - Part Options
    - From Target Architecture, select either Virtex<sup>TM</sup>-4 or Virtex-5.

**Note**: If an unsupported silicon family is selected, the SPI-4.2 core will not appear in the taxonomy tree.

**Note:** The Device, Package and Speed Grade selected in the Part Options tab have no effect on the generated core. The core is delivered with an example UCF targeting either Virtex-4 4vlx25ff668 or Virtex-5 5v1x50-ff676.

- Generation Options
  - For Design Entry, select either VHDL or Verilog.
  - For Vendor, select Symplicity or Other (for XST).

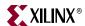

- 5. After creating the project, locate the directory containing the SPI-4.2 core in the taxonomy tree; it appears under Communications & Networking > Telecommunications > SPI-4.2.
- 6. Double-click the core to bring up the customization GUI.
- 7. In the Component Name field, enter a name for the core instance. (In this example, the name *quickstart* is used.)
- 8. After selecting the desired features and parameters from the GUI screens, click Generate.

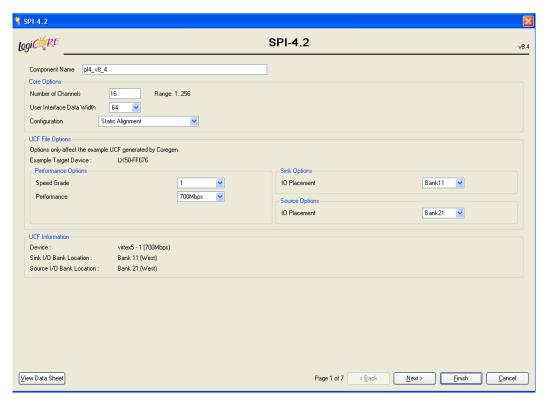

Figure 3-1: Core Customization GUI Main Window

The cores and supporting files, including the example design, are generated in the project directory. For detailed information and an illustration of the example design files and directories produced, see "Directory and File Contents" in Chapter 4.

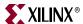

## Implementing the Example Design

After generating a core with a Full System Hardware Evaluation or Full license, the netlists and the example design can be processed by the Xilinx implementation tools. The generated output files include scripts to assist you in running the Xilinx tools.

To implement the SPI-4.2 example design, open a command prompt or terminal window and type the following commands:

#### For Windows

```
ms-dos> cd <proj>\<quickstart>\implement
ms-dos> implement.bat
```

#### For Linux

- % cd <proj>/<quickstart>/implement
  % ./implement.sh
- These commands execute a script that synthesizes, builds, maps, and place-and-routes the example design. The script then generates a post-par simulation model for use in timing simulation. The resulting files are placed in the results directory.

## **Running the Simulation**

Using the provided example design, you can quickly simulate and observe the behavior of the SPI-4.2 core. There are two different simulation types, functional and timing. The simulation models provided are either in VHDL or Verilog, depending on the CORE Generator Design Entry project option selected by the user.

## Setting up for Simulation

The Xilinx UniSim and SimPrim libraries must be mapped into the simulator. If the UniSim or SimPrim libraries are not set for the test environment, go to <a href="www.xilinx.com/support">www.xilinx.com/support</a>, where the following solution records are located:

- Compiling Xilinx Simulation Libraries (MTI) Answer Record 2561
- Compiling Xilinx Simulation Libraries (NC-SIM) <u>Answer Record 2554</u>

#### **Functional Simulation**

Instructions for running a functional simulation of the SPI-4.2 core using either VHDL or Verilog are given below. Functional simulation models are provided when the core is generated. Note that implementing the core before simulating the functional models is not required. If a configuration file (referenced in the CORE Generator GUI as the COE file) was used to program the calendar, special steps are required to include the calendar sequence in the simulation. See the *SPI-4.2 Core User Guide* for details on including the calendar initialization values in simulation.

To run a VHDL or Verilog functional simulation of the example design using MTI:

- 1. Set the current directory to:
  - <quickstart>/simulation/functional/
- 2. Launch the ModelSim® simulator.
- 3. Launch the simulation script:

```
modelsim> do simulate_mti.do
```

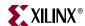

To run a VHDL or Verilog functional simulation of the example design using NCSIM:

1. Set the current directory to:

```
<quickstart>/simulation/functional/
```

2. Execute the simulation script:

```
% simulate_ncsim.sh
ms-dos> simulate_ncsim.bat
```

To run a Verilog functional simulation of the example design using VCS:

1. Set the current directory to:

```
<quickstart>/simulation/functional/
```

2. Execute the simulation script:

```
% simulate vcs.sh
```

The simulation script compiles the functional simulation models, the loopback and the demonstration test bench, adds relevant signals to the wave window, and runs the simulation. To observe the operation of the core, inspect the simulation transcript and the waveform.

## **Timing Simulation**

Timing simulation is available only with purchase of the core (Full license) or with access to the Full System Hardware Evaluation license. With a Simulation Only Evaluation license the core cannot be run through the implementation tools, which is required for timing based simulation.

Instructions for running a timing simulation of the SPI-4.2 core using either VHDL or Verilog are given below. A timing simulation model is generated when the core is run through the Xilinx tools using the implement script. Calendar information specified in a COE file is included in the timing simulation netlist.

To run a VHDL or Verilog l simulation of the example design using MTI:

1. Set the current directory to:

```
<quickstart>/simulation/timing/
```

- 2. Launch the ModelSim simulator.
- 3. Launch the simulation script:

```
modelsim> do simulate_mti.do
```

To run a VHDL or Verilog simulation of the example design using NCSIM:

1. Set the current directory to:

```
<quickstart>/simulation/timing/
```

2. Execute the simulation script:

```
ms-dos> simulate_ncsim.bat
% simulate_ncsim.sh
```

To run a Verilog simulation of the example design using VCS:

1. Set the current directory to:

```
<quickstart>/simulation/timing/
```

2. Execute the simulation script:

```
% simulate_vcs.sh
```

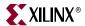

The simulation script compiles the timing simulation model and the demonstration test bench, adds relevant signals to the wave window, and runs the simulation. To observe the operation of the core, inspect the simulation transcript and the waveform.

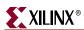

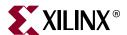

## Detailed Example Design

This chapter provides detailed information about the example design, including a description of files and the directory structure generated by the Xilinx CORE Generator, the purpose and contents of the provided scripts, the contents of the example HDL wrappers, and the operation of the demonstration test bench.

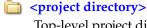

Top-level project directory; name is user-defined

<component name>/doc Product documentation

<component name>/example design Verilog and VHDL design files

<component name>/implement
Implementation script files

implement/results

Results directory created after implementation scripts are run; contains implement script results.

<component name>/simulation Simulation scripts

simulation/functionalFunctional simulation files

simulation/timing Timing simulation files

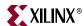

## **Directory and File Contents**

The SPI-4.2 core directories and their associated files are defined in the following sections.

## ct directory>

The project directory contains all the CORE Generator project files. See the *SPI-4.2 User Guide* for detailed information about each file.

Table 4-1: Project Directory

| Name                                                                                                    | Description                                                                                 |  |
|----------------------------------------------------------------------------------------------------|---------------------------------------------------------------------------------------------|--|
| <pre><pre><pre><pre></pre></pre></pre></pre>                                                                               |                                                                                             |  |
| <pre><component_name>_pl4_snk_top.ngc <component_name>_pl4_src_top.ngc</component_name></component_name></pre>             | Top-level netlists.                                                                         |  |
| <pre><component_name>_pl4_snk_top.v[hd] <component_name>_pl4_src_top.v[hd]</component_name></component_name></pre>         | Verilog and VHDL simulation models.                                                         |  |
| <pre><component_name>.xco</component_name></pre>                                                                           | CORE Generator project-specific option file; can be used as an input to the CORE Generator. |  |
| <pre><component_name>_flist.txt</component_name></pre>                                                                     | List of files delivered with the core.                                                      |  |
| <pre><component_name>_pl4_snk_top.{vho veo} <component_name>_pl4_src_top.{vho veo}</component_name></component_name></pre> | VHDL and Verilog instantiation templates.                                                   |  |

Back to Top

## 

The <component name> directory contains the release notes file provided with the core, which may include last-minute changes and updates.

Table 4-2: Component Name Directory

| Name                                         | Description                   |  |
|----------------------------------------------|-------------------------------|--|
| <pre><pre><pre><pre></pre></pre></pre></pre> |                               |  |
| spi4_2_readme.txt                            | Core release notes text file. |  |

Back to Top

## <component name>/doc

The doc directory contains the PDF documentation provided with the core.

Table 4-3: Doc Directory

| Name                                                                                     | Description                   |  |
|------------------------------------------------------------------------------------------|-------------------------------|--|
| <pre><pre><pre><pre><pre><pre><pre><pre></pre></pre></pre></pre></pre></pre></pre></pre> |                               |  |
| spi4_2_ds209.pdf                                                                         | SPI-4.2 Data Sheet            |  |
| spi4_2_gsg154.pdf                                                                        | SPI-4.2 Getting Started Guide |  |

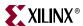

Table 4-3: Doc Directory (Continued)

| Name             | Description        |
|------------------|--------------------|
| spi4_2_ug153.pdf | SPI-4.2 User Guide |

Back to Top

## <component name>/example design

The example design directory contains the example design files provided with the core.

Table 4-4: Example Design Directory

| Name                                                                                     | Description                                                                                                    |  |
|------------------------------------------------------------------------------------------|----------------------------------------------------------------------------------------------------|--|
| <pre><pre><pre><pre><pre><pre><pre><pre></pre></pre></pre></pre></pre></pre></pre></pre> |                                                                                                    |  |
| <pre><component_name>_top.ucf</component_name></pre>                                     | User constraints file (UCF) provides example constraints necessary for processing the core using Xilinx implementation tools. This file can be modified to meet individual system requirements. The example UCF contains timing and placement constraints for both Sink and Source cores. |  |
| <pre><component_name>_top.v[hd]</component_name></pre>                                   | VHDL or Verilog wrapper file for the example design; it instantiates the Sink and Source cores and the loopback module. This is the top-level synthesis file for the example design.                                                                                                    |  |
| pl4_fifo_loopback.v[hd]                                                                  | Top-level loopback file used in the example design; it instantiates the loopback read and write modules.                                                                                                    |  |
| pl4_fifo_loopback_read.v[hd]                                                             | Loopback read module used in the example design; it interfaces to the SPI-4.2 Sink core.                                                                                                    |  |
| pl4_fifo_loopback_write.v[hd]                                                            | Loopback write module used in the example design; it interfaces to the SPI-4.2 Source core.                                                                                                    |  |
| pl4_src_clk.v[hd]                                                                        | Example clocking module used in the example design when the Source core is configured for slave clocking.                                                                                                    |  |
| virtex4.v                                                                                | Module instantiation for Virtex-4 primitives                                                                                                    |  |
| virtex5.v                                                                                | Module instantiation for Virtex-5 primitives                                                                                                    |  |

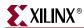

## <component name>/implement

The implement directory contains the core implementation script files.

**Table 4-5: Implement Directory** 

| Name                                                                                     | Description                                                                                                    |
|------------------------------------------------------------------------------------------|----------------------------------------------------------------------------------------------------|
| <pre><pre><pre><pre><pre><pre><pre><pre></pre></pre></pre></pre></pre></pre></pre></pre> |                                                                                                    |
| <pre>implement.{sh bat}</pre>                                                            | Windows (.bat) or Linux (.sh) script that processes the example design through the Xilinx tool flow.                                                                                                    |
| xst.prj                                                                                  | XST project file for the example design; it lists all of the source files to be synthesized. It is only available when the CORE Generator vendor project option is set to "Other."                          |
| xst.scr                                                                                  | XST script file for the example design that is used to synthesize the core, and it is called from implement.{sh bat}. It is only available when the CORE Generator vendor project option is set to "Other." |
| symplify.prj                                                                             | Synplicity project file for the example design; it lists all of the source files to be synthesized. It is only available when the CORE Generator vendor project option is set to "Synplicity."              |

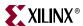

## implement/results

The results directory is created by the implement script, after which the implement script results are placed in the results directory.

Table 4-6: Results Directory

| Name                                                                                     | Description |
|------------------------------------------------------------------------------------------|-------------|
| <pre><pre><pre><pre><pre><pre><pre><pre></pre></pre></pre></pre></pre></pre></pre></pre> |             |
| Implement script result files.                                                           |             |

Back to Top

## <component name>/simulation

The simulation directory contains the necessary files to test a VHDL or Verilog example design with the demonstration test bench.

Table 4-7: Simulation Directory

| Name                                                                                     | Description                                                                      |
|------------------------------------------------------------------------------------------|----------------------------------------------------------------------------------|
| <pre><pre><pre><pre><pre><pre><pre><pre></pre></pre></pre></pre></pre></pre></pre></pre> |                                                                                  |
| data_file.dat                                                                            | Data file containing the data to be sent across the SPI-4.2 Interface            |
| pl4_clk_gen.v[hd]                                                                        | Demo Test bench Clock Generator                                                  |
| pl4_data_monitor.v[hd]                                                                   | Demo Test bench Data Monitor                                                     |
| p14_demo_testbench.v[hd]                                                                 | Demo Test bench Top Level Module                                                 |
| pl4_procedures.v[hd]                                                                     | Demo Test bench Procedures Module                                                |
| pl4_src_clk.v[hd]                                                                        | HDL file which is utilized if the Slave core is configured with slave clocking   |
| p14_startup.v[hd]                                                                        | Demo Test bench DCM Startup and<br>Calendar Loader Module                        |
| pl4_status_monitor.v[hd]                                                                 | Demo Test bench Status Monitor                                                   |
| pl4_stimulus.v[hd]                                                                       | Demo Test bench Data and Status Stimulus<br>Module                               |
| pl4_testcase.v[hd]<br>pl4_testcase_pkg.v[hd]                                             | Controls the operation of the demonstration test bench and can be user-modified. |
| snk_calendar.dat                                                                         | Data file containing the calendar information for the Sink interface             |
| src_calendar.dat                                                                         | Data file containing the calendar information for the Source interface           |
| [glbl.v]                                                                                 | Asserts initial global reset pulse (Verilog only)                                |

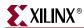

## simulation/functional

The functional directory contains functional simulation scripts provided with the core.

Table 4-8: Functional Directory

| Name                                                                                     | Description                                                                                                    |  |
|------------------------------------------------------------------------------------------|----------------------------------------------------------------------------------------------------|--|
| <pre><pre><pre><pre><pre><pre><pre><pre></pre></pre></pre></pre></pre></pre></pre></pre> |                                                                                                    |  |
| simulate_mti.do                                                                          | ModelSim macro file that compiles the functional netlist, loopback HDL, and demo HDL source. The script also loads and runs the simulation for 8 µs.                     |  |
| wave_mti.do                                                                              | ModelSim macro file that opens a wave window and adds key signals to the wave viewer. The wave_mti.do file is called by the simulate_mti.do macro file.                  |  |
| simulate_ncsim.sh<br>simulate_ncsim.bat                                                  | Shell scripts that compile the functional netlist and loopback HDL source. The script also launches NCSIM and runs the simulation for 8 µs.                              |  |
| wave_ncsim.sv                                                                            | NCSIM macro file that opens a wave window and adds key signals to the wave viewer. The wave_ncsim.sv file is called by the simulate_ncsim.sh or simulate_ncsim.bat file. |  |
| simulate_vcs.sh (verilog only)                                                           | Shell script that compiles the functional netlist and example design. The script also runs the functional simulation using VCS.                                          |  |
| vcs_session.tcl (verilog only)                                                           | VCS tcl script that opens a wave window. This macro is called by the simulate_vcs.sh script.                                                                             |  |
| vcs_commands.key (verilog only)                                                          | VCS command file. This file is called by the simulate_vcs.sh script.                                                                                                    |  |

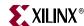

### simulation/timing

The timing directory contains timing simulation scripts provided with the core.

Table 4-9: Timing Directory

| Name                                                                                     | Description                                                                                                    |
|------------------------------------------------------------------------------------------|----------------------------------------------------------------------------------------------------|
| <pre><pre><pre><pre><pre><pre><pre><pre></pre></pre></pre></pre></pre></pre></pre></pre> | _name>/simulation/timing                                                                                                    |
| simulate_mti.do                                                                          | ModelSim macro file that compiles the post-par timing netlist and demo HDL source. The script also loads and runs the simulation for $8~\mu s$ . The implement script must first be run to generate the post-par timing simulation model. Simulation can only be run after the timing simulation model is generated. |
| wave_mti.do                                                                              | ModelSim macro file that opens a wave window and adds key signals to the wave viewer. The wave_mti.do file is called by the simulate_mti.do macro file.                                                                                                    |
| simulate_ncsim.sh<br>simulate_ncsim.bat                                                  | Shell scripts that compile the functional netlist and loopback HDL source. The script also launches NCSIM and runs the simulation for $8\mu s$ .                                                                                                    |
| wave_ncsim.sv                                                                            | A NCSIM macro file that opens a wave window and adds key signals to the wave viewer. The wave_ncsim.sv file is called by the simulate_ncsim.sh or simulate_ncsim.bat file.                                                                                                    |
| simulate_vcs.sh (verilog only)                                                           | Shell script that compiles the structural netlist and example design. The script also runs the functional simulation using VCS.                                                                                                    |
| vcs_session.tcl (verilog only)                                                           | VCS tcl script that opens a wave window. This macro is called by the simulate_vcs.sh script.                                                                                                    |
| vcs_commands.key (verilog only)                                                          | VCS command file. This file is called by the simulate_vcs.sh script.                                                                                                    |

Back to Top

## Implementation and Simulation Scripts

The implementation script is either a shell script or a batch file that runs the example design through the Xilinx tool flow. The scripts are located in the following directory:

j\_dir>/<component\_name>/implement/

The implementation scripts are parameterized based on the Design Entry Tool and Design Entry Language CORE Generator project options. If either of these project options are changed, the core must be regenerated to create the appropriate implementation scripts.

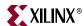

If the core was generated with the Full System Hardware Evaluation or the Full license, the implementation script is present and performs the following steps:

- Synthesizes the example design using the selected synthesis tool (XST or Synplify).
- 2. Runs ngdbuild to consolidate the core netlists, wrapper netlist, and constraints file into the common database.
- Runs map to perform technology specific mapping of the design.
- 4. Runs par to perform place and route of the design.
- 5. Runs tree to perform static timing analysis of the routed design.
- 6. Runs bitgen to generate a bitstream for download to the target FPGA.
- 7. Runs netgen to generate a post-par simulation model for use in timing simulation.

## Simulation Script Details

The simulation scripts for ModelSim and NCSIM that simulate the demonstration test bench are located in one of the following directories:

```
<proj_dir>/<component_name>/simulation/{functional | timing }/
```

For functional simulation, the simulation script performs the following tasks:

- 1. Compiles the simulation models provided with the core.
- Compiles the loopback example design.
- 3. Compiles the wrapper file, which instantiates the cores and the loopback.
- 4. Compiles the demonstration test bench.
- 5. Starts a simulation of the demonstration test bench.
- 6. Opens the waveform viewer and adds key signals (wave\_mti.do|wave\_ncsim.sv).
- 7. Runs the simulation.

For timing simulation, the simulation script performs the following tasks:

- Compiles the post-par design example, which includes the cores and the loopback.
- Compiles the demonstration test bench.
- 3. Starts a simulation of the demonstration test bench.
- 4. Opens the waveform viewer and adds key signals (wave\_mti.do|wave\_ncsim.sv).
- 5. Runs the simulation.

## **Example Design Configuration**

In the example design, a Loopback Module is connected to the user interface of the SPI-4.2 core. Typically, the user interface would be connected directly to the design. The SPI-4.2 Interface, which is the interface defined by the *OIF-SPI4-02.1* specification, typically

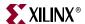

LoopBack Module SPI-4 2 Core Read Module SnkFFRdEn n Read RReq SnkFFAlmostEmpty\_n State SnkFFEmpty\_n Machine SnkFFValid Sink SnkFFData Interface SnkFFAddr SnkFFMod SnkFFSOP SnkFFEOP SnkFFErr Write Module RAck SrcFFWrEn\_n Write State SrcFFAlmostFull\_n Machine

connects to a SPI-4.2 PHY layer device or network processor. Figure 4-1 shows the example design modules architecture and interfaces to the SPI-4.2 core.

Figure 4-1: Example Design Configuration

SrcFFData

SrcFFAddr

SrcFFMod

SrcFFSOP SrcFFEOP SrcFFErr

Register

PL4

Source

Interface

## Loopback Module

The Loopback Module connects to the user interface of the SPI-4.2 Sink and Source cores. There is a Read Module that accesses packet data from the Sink FIFO and a Write Module that transfers data into the Source FIFO. The Read Module polls the status signals SnkffEmpty\_n and SnkffAlmostEmpty\_n to determine whether it can perform a read from the Sink FIFO. The Write Module polls SrcffAlmostFull\_n to determine whether it can transfer data into the Source FIFO.

## **Basic Loopback Operation**

When the Almost Full flag (SrcffAlmostFull\_n) is deasserted, the Write Module asserts a read request (RReq) that is sent to the Read Module. When a read request is received, the Read Module verifies that the FIFO is not empty and initiates a read from the Sink FIFO. On the next cycle, the data appears on SnkffData, and SnkffValid is asserted. SnkffValid drives the SrcffWrEn\_n signal directly, which enables the writing of data into the Source FIFO. The transfer of data continues until the Source FIFO becomes almost full or the Sink FIFO becomes empty. If the Source FIFO becomes almost full, all outstanding data is written into the Source FIFO and the transfer of data between the FIFOs is halted.

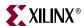

### **Demonstration Test Bench**

The demonstration test bench emulates a PHY device by generating and receiving packet data across the SPI-4.2 interface. The interface between the demonstration test bench and the SPI-4.2 core is illustrated in Figure 4-2.

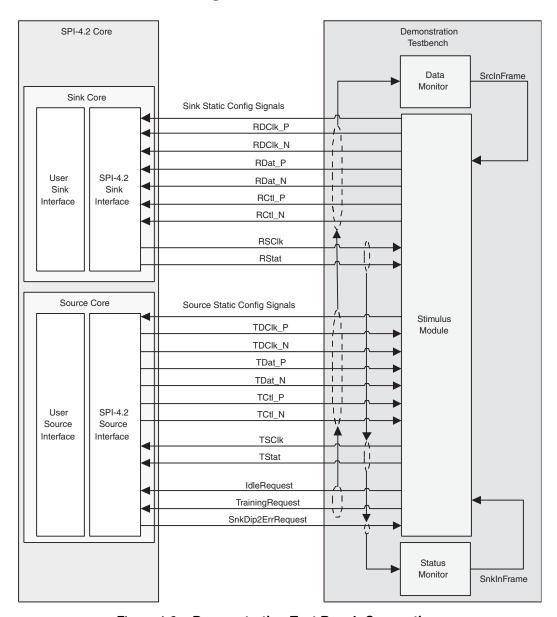

Figure 4-2: Demonstration Test Bench Connections

The modules for sending data and status are described in "Customizing the Demonstration Test Bench," later in this section. As described below and shown in Figure 4-3, the demonstration test bench consists of the following modules:

- Clock Generator
- Startup
- Stimulus
- Data Monitor

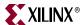

- Status Monitor
- Testcase

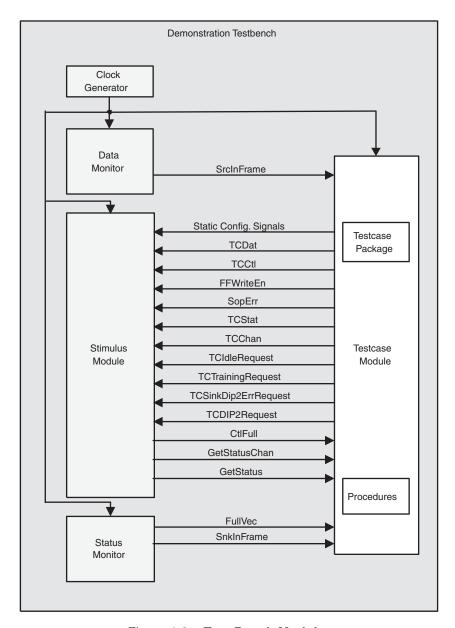

Figure 4-3: Test Bench Modules

#### **Clock Generator**

The Clock Generator creates all of the clocks that are used in the Design Example, including SysClk, RDClk2x, UserClk, TSClk, and SnkIdelayRefClk. These clocks are described in more detail in Table 4-10.

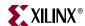

### Startup Module

The Startup Module contains three functions: DCM setup, calendar loading, and Dynamic Phase Alignment (DPA) Initialization. These functions are described in detail in the following sections.

#### **DCM Startup**

The DCM Startup is a state machine that ensures that the DCMs are reset in the appropriate order. If they are not reset appropriately, the DCMs will not lock. The Startup Module first asserts DCMReset\_TDClk. Once Locked\_TDClk is asserted, it resets DCMReset\_RDClk. Then it waits for Locked\_RDClk before asserting DCMReset\_TSClk. After Locked\_TSClk is asserted, the state machine waits until the SnkClksRdy and SrcClksRdy signals are asserted. The Reset\_n signal is deasserted only after this occurs. All operations are performed in the SysClk domain.

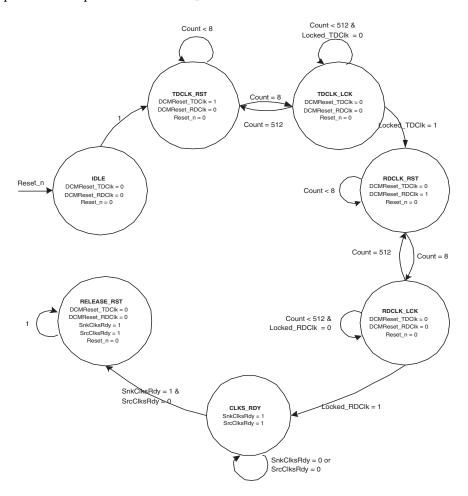

Figure 4-4: Startup State Diagram

Figure 4-4 illustrates the nine states for this machine.

- **IDLE** Initial state after reset; DCMReset\_TDClk is asserted.
- TDCLK\_RST Holds DCMReset\_TDC1k for 8 cycles then releases it.
- TDCLK\_LCK Waits for the Locked\_TDClk signal.

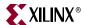

- RDCLK\_RST Holds DCMReset\_RDClk for 8 cycles then releases it
- RDCLK\_LCK Waits for the Locked\_RDClk signal.
- TSCLK\_RST Holds DCMReset\_TSC1k for 12 cycles then releases it.
- TSCLK\_LCK Waits for the Locked\_TSC1k signal.
- CLKS\_RDY Waits for SnkClksRdy and SrcClksRdy signals.
- RELEASE\_RST Releases Reset\_n.

#### Calendar Loader

The second function of the Startup module is the logic to load the calendars. The demonstration test bench reads the Sink calendar sequence and the Source calendar sequence from two different files and loads this information into the calendars of the Sink and Source cores and into the Stimulus module. It also loads the calendar into the Status Monitor so that it can identify which channel is receiving status. The calendar sequences can be modified (see "Calendar Sequence Files (Sink and Source)," page 43).

#### **DPA** Initialization

The third function of the Startup module is to initialize the Dynamic Phase Alignment section of the Sink core. It is present in the module only if Dynamic Alignment is selected in the CORE Generator system. It simply asserts the PhaseAlignRequest signal to the Sink core for two cycles of UserClk once the core is out of reset.

Once PhaseAlignRequest is asserted, the dynamic alignment algorithm needs some time before completing its alignment and asserting PhaseAlignComplete. This value is dependent on the frequency of RDClk and when PhaseAlignRequest is asserted.

#### Stimulus Module

While the testcase and procedures modules are used to generate data and status, the stimulus module is used to actually send this data to the SPI-4.2 core. The stimulus module either transmits data and status generated by the testcase module, or it directly transmits training or idle data and framing status. In addition to sending status and data, the stimulus module drives the static configuration signals defined in the testcase module. The behavior of the stimulus module can be modified with the constants defined in the testcase package.

The Stimulus module also performs the following operations:

- Sends training or framing if the core is out of frame
- Inserts periodic training on RDat
- Ensures minimum SOP spacing is met
- Calculates DIP2 and DIP4 values
- Drives Source core request signals
- Merges SOP and EOP control words

The Stimulus module has two status inputs: SnkInFrame and SrcInFrame. If SnkInFrame is deasserted, the stimulus module sends training patterns over RDat until SnkInFrame is asserted. If SrcInFrame is deasserted, the stimulus module sends framing over TStat until SrcInFrame is asserted.

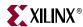

### **Procedures Module**

The procedures module is a package of functions instantiated in the testcase module to simplify sending data and status to the stimulus module. Using these functions, you can create any desired sequence of data or status. The method by which functions are called varies among languages, and is described in the appendices.

The following functions are supported in the procedures module:

- send\_packet Used to transmit an entire packet of data. This procedure will always send an SOP control word before the burst of data and an EOP control word following the data burst.
- **send\_user\_data** Used to transmit a burst of data. The presence of an SOP control word (before the burst of data) and an EOP control word (following the data burst) can be specified. The EOP can optionally specify an abort (ERR).
- send\_idles Used to send idle cycles.
- send\_training Used to send training patterns.
- **sop\_spacing** Used to send erred data by sending two SOP words in less than eight cycles. This function limits the number of cycles between the two SOPs to less than seven. This ensures that an SOP spacing error occurs.
- **reset** Used to reset the interface to the stimulus module. Should be called at the beginning of any testcase.
- **send\_status** Used to change the status (on TStat) for a particular channel.
- **get\_status** Used to check the status of a specific channel.

#### **Data Monitor**

The data monitor is responsible for verifying that data sent from the demonstration test bench is the same as the data received from the core. This is accomplished by monitoring the RDat and RCtl signals that are input into the Sink core, and comparing them to the TCtl and TDat signals output from the Source core. This is a simple comparison as long as the data being sent does not violate the *OIF-SPI4-02.1* specification. If the specification is violated, the SPI-4.2 core modifies the data to enforce compliance, and the data monitor accounts for the modification before comparing TDat to RDat. In addition to the data, the monitor also verifies DIP4, SOP spacing, IDLE request, Training request, DATA\_MAX\_T, and ALPHA\_DATA compliance. Changes in the testcase can create situations that cause the data monitor to output warning messages. For more information on output warning messages, see Appendix C, "Data and Status Monitor Warnings."

#### Status Monitor

The status monitor inspects the RStat bus. In addition to verifying correct values for channel status, it compiles the current status for each channel into the vector FullVec. FullVec is used by the testcase module when the CHECK\_RSTAT constant is set to stall data on RDat when the targeted channel is full. See Table 4-11 for more information about the FullVec vector.

The status monitor also calculates the DIP2 value for RStat and compares it with what is actually received. If there is an error, it looks at the signal SnkDIP2ErrRequest to see if it was asserted and the error is expected.

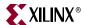

Lastly, the signal SnkInFrame is created in the status monitor by inverting SnkOof. This signal is used by the stimulus module to send training. See Appendix C, "Data and Status Monitor Warnings."

## Customizing the Demonstration Test Bench

The demonstration test bench can be used with default settings or customized to observe the behavior of the SPI-4.2 core for different configurations.

The demonstration test bench can be programmed to transmit a range of stimuli by modifying TSCLK\_LCK.

- Testcase Package—contains constants used by the testcase module
- Testcase Module—generates data and status
- Sink Calendar Sequence—contains the channel order for the Sink core status
- Source Calendar Sequence—contains the channel order for the Source core status

The following sections describe each module, including customization methods and resulting behavior. The module descriptions are applicable to both VHDL and Verilog designs. Language-specific details for VHDL are provided in Appendix A, "VHDL Details." Language-specific details and source code showing how to further randomize input to the SPI-4.2 core for Verilog are provided in Appendix B, "Verilog Details."

## Test Case Package

The test case package contains a list of constants that define the ways that the cores and demonstration test bench operate. Some of these are user-defined and can be modified, while others are defined when the core is generated. Table 4-10 provides test bench constants that can be modified. These constants are modified by regenerating the core in the CORE Generator system.

Table 4-10: Testcase Package User-Defined Constants

| Name           | Constant<br>Type | Default Value<br>(Range)                  | Description                                                                                                    |
|----------------|------------------|-------------------------------------------|----------------------------------------------------------------------------------------------------|
| SNK_CAL_DATA   | String           | snk_calendar.dat<br><filename></filename> | Contains the name of the file with the Sink calendar sequence to be programmed.                                              |
| SRC_CAL_DATA   | String           | src_calendar.dat<br><filename></filename> | Contains the name of the file with the Source calendar sequence to be programmed.                                            |
| SNK_ALPHA_DATA | Integer          | 3 <0 - 255>                               | Sets the number of repetitions of the 20-word training pattern sent to the Sink core (0 means don't send periodic training). |
| SNK_DATA_MAX_T | Integer          | 4000 <0-65535>                            | Sets the number of cycles between training patterns sent to the Sink core (0 means don't send periodic training).            |

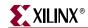

Table 4-10: Testcase Package User-Defined Constants (Continued)

| Name           | Constant<br>Type                               | Default Value<br>(Range)                       | Description                                                                                                    |
|----------------|------------------------------------------------|------------------------------------------------|----------------------------------------------------------------------------------------------------|
| MERGE_PAYLOAD  | Integer                                        | 0 <0 or 1>                                     | Before data is sent on RDat, the demonstration test bench can either merge an EOP and SOP control word into one payload control word, or it can leave them as two separate control words.                                                                                                    |
|                |                                                |                                                | 1: Merge EOP and SOP is enabled.                                                                                                    |
|                |                                                |                                                | 0: Merge EOP and SOP is disabled.                                                                                                    |
| CHECK_RSTAT    | Integer                                        | 0 <0 or 1>                                     | The demonstration test bench can operate in two modes with respect to the incoming status signal RStat. It either ignores the value on RStat or checks the value on RStat.                                                                                                    |
|                |                                                |                                                | <b>0</b> : Ignore the value on RStat. The test bench continues to send data on RDat regardless of the status of the current channel.                                                                                                    |
|                |                                                |                                                | 1: Check the value on RStat. The test bench checks the status of the current channel before sending data to it. If the channel is satisfied (RStat = '10'), then the test bench does not send the packet of data and instead tries to send the next packet. The test bench sends the packet if the channel is starving or hungry (RStat = '01' or '00').                       |
| DATA_TYPE      | Integer                                        | 1 <0, 1, 2>                                    | Three types of data can be generated on RDat. The first type simply increments the data on each channel (e.g. sends 0, 1, 2 to channel 0, sends 0, 1, 2 to channel 1, then sends 3, 4, 5 to channel 0). The second sends randomized data on RDat. The last type sends data read from the file <test_data_file>.  0: Send incremental data 1: Send random data</test_data_file> |
|                |                                                |                                                | 2: Send data read from file                                                                                                    |
| TEST_DATA_FILE | String                                         | data_file.dat<br><filename></filename>         | Contains the name of the file to be read if DATA_TYPE = 2                                                                                                    |
| RANDOM_SEED    | Integer<br>(Verilog)                           | 5431 <any 32-bit="" integer="" value=""></any> | Initial seed for the random number generator. To get different results between two runs of a                                                                                                    |
|                | std_logic_<br>vector(31<br>downto 0)<br>(VHDL) | x"1537" <any 32-bit="" vector=""></any>        | random test bench, the seed must be changed. If<br>the seed is not changed between runs, then every<br>random number is the same as the previous run.                                                                                                    |

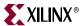

Table 4-10: Testcase Package User-Defined Constants (Continued)

| Name               | Constant<br>Type | Default Value<br>(Range) | Description                                                                                                    |
|--------------------|------------------|--------------------------|----------------------------------------------------------------------------------------------------|
| DATA_NUM_TRAIN_SEQ | Integer          | 3 <0 - 255>              | Sets the number of complete training patterns that the demonstration test bench has to receive on TDat (upon startup) before it stops sending framing sequences on TStat. Once this happens, the demonstration test bench begins sending valid status. |
| TDCLK_PERIOD       | Time             | 2.86 ns <time></time>    | Sets the period of the SysClk signal, which is used by the Source core to generate TDClk. Value must be greater than or equal to 2.00 ns (≤ 500 MHz).                                                                                                  |
| RDCLK_PERIOD       | Time             | 2.86 ns <time></time>    | Sets the period of the RDClk signal and the half-period of the RDClk2x signal. Value must be greater than or equal to 2.00 ns (≤ 500 MHz).                                                                                                    |
| USERCLK_PERIOD     | Time             | 5.71 ns <time></time>    | Sets the period of the UserClk, used for the loopback interface to the cores and programming of the calendars. Value must be greater than or equal to 4.00 ns (≤ 250 MHz).                                                                             |
| TFF                | Time             | 500 ps<br><time></time>  | Clock-to-out time used by logic in the demonstration test bench                                                                                                    |

#### **Testcase Module**

The testcase module generates data and sends it to the stimulus module, which in turn transmits data to the Sink core and status to the Source core. The following data is created in the testcase module:

- Static configuration signals
- SPI-4.2 and demonstration test bench requests
- Source core status and Sink core data

Figure 4-2 shows the interface between the testcase and stimulus modules.

The static configuration signals are set when the SPI-4.2 core is generated; these signals can also be modified in circuit. The description of these signals can be found in the SPI-4.2 Core User Guide.

The status and data generation is simplified by instantiating the procedures module and calling the functions contained in the module. This allows the testcase module to be completely asynchronous, as all of the clocking is done in the procedures module.

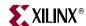

Table 4-11 contains a list of common useful test case signals and descriptions.

Table 4-11: Useful Testcase Signals

| Name           | Description                                                                                                    |
|----------------|----------------------------------------------------------------------------------------------------|
| FullVec        | An array of bits indicating the last status received on RStat for each channel. For each channel, the corresponding bit is set (1) if the status received was '10' - satisfied, and cleared (0) if the status was '01' - hungry or '00' - starving. |
| NumLinks       | The number of channels for which the core was configured.                                                                                                    |
| Reset_n        | Reset signal to the Sink and Source core (active low).                                                                                                    |
| SnkEn          | Enable signal to the Sink core.                                                                                                    |
| SnkFifoReset_n | FIFO Reset signal to the Sink core (active low).                                                                                                    |
| SnkInFrame     | Asserted when the Sink core is in frame (as interpreted by the status monitor).                                                                                                    |
| SnkOof         | Out-of-Frame signal from the Sink core.                                                                                                    |
| SrcEn          | Enable signal to the Source core.                                                                                                    |
| SrcFifoReset_n | FIFO Reset signal to the Source core (active low).                                                                                                    |
| SrcInFrame     | Asserted when the Source core is in frame (as interpreted by the data monitor).                                                                                                    |
| SrcOof         | Out-of-Frame signal from the Source core.                                                                                                    |

There are five request signals that can be asserted in the testcase module. The first four signals interface to the stimulus module (see Figure 4-2, page 34). The fifth is encapsulated with the generated data sent to the stimulus module. Table 4-12 details request signals.

Table 4-12: Testcase Module Request Signals

| Name                | Function                                                                                           |
|---------------------|----------------------------------------------------------------------------------------------------|
| TCIdleRequest       | Drives the IdleRequest input to the Source core, which results in idles begin transmitted on TDat. |
| TCTrainingRequest   | Drives the TrainingRequest input to the Source core, which causes training to be sent on TDat.     |
| TCSnkDip2ErrRequest | Drives the SnkDip2ErrRequest input to the Sink core, which results in DIP2 errors on RStat.        |
| TCDIP2Request       | When asserted (active high), causes DIP2 errors to be transmitted on TStat.                        |
| TCDIP4Request       | When asserted (active high), causes DIP4 errors to be transmitted on RDat.                         |

In addition to the request signals described above, the test case module has control over the Sink and Source cores with the SnkEn, SrcEn, SnkFifoReset\_n, and SrcFifoReset\_n signals. Descriptions of these signals can be found in the SPI-4.2 Core User Guide.

The Source core status is also generated in the test case module using functions contained in the procedures module. Using the function send\_status, you can specify a channel

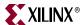

and the status for that channel. This sends the status and the channel to the stimulus module for transmission to the core. The stimulus module ensures that the status is sent in the correct location of the calendar sequence.

## Calendar Sequence Files (Sink and Source)

The snk\_calendar.dat and src\_calendar.dat files are used to define the order that status is sent on the SPI-4.2 Interface. The number of lines in a file is equal to the length of the calendar sequence (SnkCalendar\_Len + 1 and SrcCalendar\_Len +1). Each line of the file represents an 8-bit calendar entry in hexadecimal format. For example, a calendar with a length of five and a sequence of <channel 0, channel 1, channel 0, channel 2, channel 3> can be generated by the following format:

01

0.1

00

02

03

File names are defined in the test case package, and can be changed if desired.

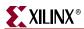

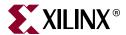

## VHDL Details

### **Procedures Module**

The procedures module is a package of functions instantiated in the testcase module to simplify the sending of data and status to the Stimulus module. By using these functions, the user can create any desired sequence of data or status. All functions are called from the Testcase module using the following format:

```
Format: <function name>(<IOBus>, <inputs>)
Example: send_packet(ProBusR, 0, 40): A 40-byte long packet is sent on
channel 0.
```

The procedures module handles all clocking for the Testcase module. For an example of how these procedures are used, see the default file (pl4\_testcase.vhd) provided with the core.

All functions in the VHDL procedures module use a passed-in record to inspect and modify the state of the interface with the Stimulus module. There are two such record types defined in the procedures module: ProceduresRDClkBusType (PBr) and ProceduresTSClkBusType (PBt). For a usage example, see the provided testcase file (pl4\_testcase.vhd).

The tables in this section describe supported functions included in the procedures module.

**reset** (PBr) and **reset** (PBr) procedures are used to initialize the PBr and PBt records. They must be called at the beginning of every testcase.

The **send\_packet** procedure is used to transmit an entire packet of data. This procedure always sends a SOP control word before the burst of data and an EOP control word following the data burst. The EOPs (bits 14:13 of the control word following the burst) are automatically calculated from the number of bytes sent.

Table A-1: send\_packet (PBr, addr, bytes) Inputs

| Name  | Range    | Description                                      |
|-------|----------|--------------------------------------------------|
| ADDR  | 0 to 255 | Channel on which the packet should be sent.      |
| BYTES | 1 to 255 | Number of bytes to send on the selected channel. |

The **send\_user\_data** procedure is used to transmit a burst of data. The presence of a SOP control word (before the burst of data) and an EOP control word (following the data burst), can be specified. The EOPs (bits 14:13 of the control word following the burst) are

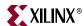

automatically calculated from the number of bytes sent. ERR has a higher priority than EOP; if EOP and ERR are both '1', the EOPs for the burst is an EOP abort = '01'.

Table A-2: send\_user\_data (PBr, SOP, EOP, Err, Addr, bytes) Inputs

| Name  | Range    | Description                                                   |
|-------|----------|---------------------------------------------------------------|
| SOP   | 0 or 1   | Defines if the packet should begin with a SOP.                |
| EOP   | 0 or 1   | Defines if the packet should be terminated with an EOP.       |
| ERR   | 0 or 1   | Defines if the packet should be terminated with an EOP abort. |
| ADDR  | 0 to 255 | Channel on which the packet should be sent.                   |
| BYTES | 1 to 255 | Number of bytes to send on the selected channel.              |

The **send\_idles** procedure is used to send idle control words.

Table A-3: send\_idles (PBr, cycles) Inputs

| Name   | Range    | Description                                   |
|--------|----------|-----------------------------------------------|
| CYCLES | 0 to 511 | Number of idle control words to send on RDat. |

The **send\_training** procedure is used to send training patterns.

Table A-4: send\_training (PBr, patterns) Inputs

| Name     | Range    | Description                          |
|----------|----------|--------------------------------------|
| PATTERNS | 0 to 255 | Number of training patterns to send. |

The **sop\_spacing** procedure is used to send errored data by sending two SOPs in less than eight cycles. This function limits the number of cycles between the two SOPs to less than seven. This ensures that a SOP spacing error occurs.

*Table A-5:* sop\_spacing (PBr, Bytes1, Err1, Addr1, EOP2, Err2, Addr2, Bytes2, num\_cycles) Inputs

| Name   | Range    | Description                                                                                                    |
|--------|----------|----------------------------------------------------------------------------------------------------|
| BYTES1 | 0 to 10  | The number of bytes to send in the first burst. This is limited to 10 bytes to ensure SOP spacing is violated.            |
| ERR1   | 0 or 1   | Defines if the first packet should be terminated with an EOP abort. If set to 0 the EOPs will be calculated from BYTES1.  |
| ADDR1  | 0 to 255 | Channel on which the first packet should be sent.                                                                         |
| EOP2   | 0 or 1   | Defines if the second packet should be terminated with an EOP.                                                            |
| ERR2   | 0 or 1   | Defines if the second packet should be terminated with an EOP abort. If set to 0 the EOPs will be calculated from Bytes1. |

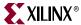

Table A-5: sop\_spacing (PBr, Bytes1, Err1, Addr1, EOP2, Err2, Addr2, Bytes2, num\_cycles) Inputs (Continued)

| Name       | Range                            | Description                                                   |
|------------|----------------------------------|---------------------------------------------------------------|
| ADDR2      | 0 to 255                         | Channel on which the second packet should be sent.            |
| BYTES2     | 1 to 255                         | The number of bytes to send in the second burst.              |
| NUM_CYCLES | 0 to [5 - roundup<br>(BYTES1/2)] | The number of idle cycles between the first and second burst. |

The **send\_status** procedure is used to change the status for a particular channel.

Table A-6: send\_status (PBt, channel, value) Inputs

| Name    | Range       | Description                                                     |
|---------|-------------|-----------------------------------------------------------------|
| CHANNEL | 0 to 255    | Defines the channel for which status is updated.                |
| VALUE   | 00,01,10,11 | Defines the new status value to assign to the selected channel. |

The **get\_status** procedure is called to check status of a specific channel. It will cause the status value of that channel to be returned to the testcase.

Table A-7: get\_status (PBt, channel) Inputs

| Name    | Range    | Description                                   |
|---------|----------|-----------------------------------------------|
| CHANNEL | 0 to 255 | Defines the channel for which status is read. |

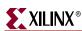

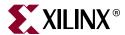

# Verilog Details

### **Procedures Module**

The procedures module is a package of functions instantiated in the Testcase module to simplify sending data and status to the Stimulus module. Use these functions to create any desired sequence of data or status. All functions are called from the Testcase module using the following format:

```
Format: tasks.<function name>(<inputs>)
Example: tasks.send_packet(0,40): A 40-byte long packet is sent on
channel 0.
```

The procedures module handles all clocking for the Testcase module. For an example of how these procedures are used, see the default file (pl4\_testcase.v) provided with the core.

The tables in this section describe the supported functions included in the procedures module.

The reset procedure is used to reset the interface to the Stimulus Module. This procedure should be called at the beginning of any testcase.

The **send\_packet** procedure is used to transmit an entire packet of data. This procedure will always send a SOP control word before the burst of data and an EOP control word following the data burst. The EOPS (bits 14:13 of the control word following the burst) are automatically calculated from the number of bytes sent.

Table B-1: send\_packet (Addr, bytes) Inputs

| Name  | Range    | Description                                      |
|-------|----------|--------------------------------------------------|
| ADDR  | 0 to 255 | Channel on which the packet should be sent.      |
| BYTES | 1 to 255 | Number of bytes to send on the selected channel. |

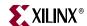

The send\_user\_data procedure is used to transmit a burst of data. The presence of a SOP control word (before the burst of data) and an EOP control word (following the data burst), can be specified. The EOPS (bits 14:13 of the control word following the burst) are automatically calculated from the number of bytes sent. ERR has a higher priority than EOP; if EOP and ERR are both '1', the EOPs for the burst is an EOP abort = '01.'

Table B-2: send\_user\_data (SOP, EOP, Err, Addr, bytes) Inputs

| Name  | Range    | Description                                                   |
|-------|----------|---------------------------------------------------------------|
| SOP   | 0 or 1   | Defines if the packet should begin with an SOP.               |
| EOP   | 0 or 1   | Defines if the packet should be terminated with an EOP.       |
| ERR   | 0 or 1   | Defines if the packet should be terminated with an EOP abort. |
| ADDR  | 0 to 255 | Channel on which the packet should be sent.                   |
| BYTES | 1 to 255 | Number of bytes to send on the selected channel.              |

The send\_idles procedure is used to send idle control words.

Table B-3: send\_idles (cycles) Inputs

| Name   | Range    | Description                                   |
|--------|----------|-----------------------------------------------|
| CYCLES | 0 to 511 | Number of idle control words to send on RDat. |

The send\_training procedure is used to send training patterns.

Table B-4: send\_training (patterns) Inputs

| Name     | Range    | Description                          |
|----------|----------|--------------------------------------|
| PATTERNS | 0 to 255 | Number of training patterns to send. |

The sop\_spacing procedure is used to send erred data by sending two SOPs in less than eight cycles. This function limits the number of cycles between the two SOPs to less than seven. This ensures that a SOP spacing error occurs.

Table B-5: sop\_spacing (Bytes1, Err1, Addr1, EOP2, Err2, Addr2, Bytes2, num\_cycles) Inputs

| Name   | Range    | Description                                                                                                    |
|--------|----------|----------------------------------------------------------------------------------------------------|
| BYTES1 | 0 to 10  | The number of bytes to send in the first burst. This is limited to 10 bytes to ensure SOP spacing is violated.           |
| ERR1   | 0 or 1   | Defines if the first packet should be terminated with an EOP abort. If set to 0 the EOPs will be calculated from BYTES1. |
| ADDR1  | 0 to 255 | Channel on which the first packet should be sent.                                                                        |
| EOP2   | 0 or 1   | Defines if the second packet should be terminated with an EOP.                                                           |

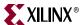

Table B-5: sop\_spacing (Bytes1, Err1, Addr1, EOP2, Err2, Addr2, Bytes2, num\_cycles) Inputs (Continued)

| Name       | Range                               | Description                                                                                                    |
|------------|-------------------------------------|----------------------------------------------------------------------------------------------------|
| ERR2       | 0 or 1                              | Defines if the second packet should be terminated with an EOP abort. If set to 0 the EOPs will be calculated from Bytes1. |
| ADDR2      | 0 to 255                            | Channel on which the second packet should be sent.                                                                        |
| BYTES2     | 1 to 255                            | The number of bytes to send in the second burst.                                                                          |
| NUM_CYCLES | 0 to<br>[5 - roundup<br>(BYTES1/2)] | The number of idle cycles between the first and second burst.                                                             |

The send\_status procedure is used to change the status for a particular channel.

Table B-6: send\_status (channel, value) Inputs

| Name    | Range       | Description                                                     |
|---------|-------------|-----------------------------------------------------------------|
| CHANNEL | 0 to 255    | Defines the channel whose status will be updated.               |
| VALUE   | 00,01,10,11 | Defines the new status value to assign to the selected channel. |

The get\_status procedure is called to check status of a specific channel. It will cause the status value of that channel to be returned to the Testcase.

Table B-7: get\_status (channel) Inputs

| Input   | Range    | Description                                    |
|---------|----------|------------------------------------------------|
| CHANNEL | 0 to 255 | Defines the channel whose status will be read. |

## **Random Testcase Sample Code**

The following code is an example that can be inserted into the pl4\_testcase.v file to send randomized data to the Sink core. It should replace the default code used to send data. In addition to sending randomized data, it also randomly asserts each request signal.

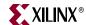

```
RandIdleRequest = {$random(`RANDOM_SEED + $random(`RANDOM_SEED +
$time))} % 100;
 RandTrainingRequest = {$random(`RANDOM_SEED + $time)} % 100;
 RandDIP4Request = {$random(`RANDOM_SEED + $time +
$random(`RANDOM_SEED))} % 100;
 RandDIP2Request = {$random($random(`RANDOM_SEED) + $time)} % 100;
 RandSnkDip2ErrRequest = {$random(`RANDOM_SEED + $random($time))} %
100;
 //Randomly set TCIdleRequest to 1
 if ((RandIdleRequest == 0) | (TCIdleRequest == 1))
 begin
   if (TCIdleRequest == 1)
   begin
     if (IdleRequestCnt > 0)
     begin
       IdleRequestCnt <= IdleRequestCnt - 1'b1;</pre>
       TCIdleRequest <= 1'b1;</pre>
     end
     else
     begin
       IdleRequestCnt <= 'b0;</pre>
      TCIdleRequest <= 1'b0;
     end
   end
   else
   begin
     TCIdleRequest <= 1'b1;
     IdleRequestCnt <= {$random(`RANDOM_SEED + $time)} % 9;</pre>
   end
 end
 //Randomly set TCTrainingRequest to 1
 if ((RandTrainingRequest == 0) || (TCTrainingRequest == 1))
 begin
   if (TCTrainingRequest == 1)
   begin
     if (TrainingRequestCnt > 0)
      TrainingRequestCnt <= TrainingRequestCnt - 1'b1;</pre>
      TCTrainingRequest <= 1'b1;
     end
     else
     begin
      TrainingRequestCnt <= 'b0;</pre>
      TCTrainingRequest <= 1'b0;
     end
   end
   else
   begin
     TCTrainingRequest <= 1'b1;</pre>
     TrainingRequestCnt <= {$random(`RANDOM_SEED + $time)} % 9;</pre>
   end
 end
 //Randomly set TCDIP4Request to 1
 if ((RandDIP4Request == 0) | (TCDIP4Request == 1))
 begin
   if (TCDIP4Request == 1)
```

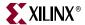

```
begin
   if (DIP4RequestCnt > 0)
     DIP4RequestCnt <= DIP4RequestCnt - 1'b1;</pre>
     TCDIP4Request <= 1'b1;
   end
   else
   begin
     DIP4RequestCnt <= 'b0;</pre>
     TCDIP4Request <= 1'b0;
   end
 end
 else
 begin
   TCDIP4Request <= 1'b1;
   DIP4RequestCnt <= {$random(`RANDOM_SEED + $time)} % 9;</pre>
 end
end
//Randomly set TCDIP2Request to 1
if ((RandDIP2Request == 0) | (TCDIP2Request == 1))
begin
 if (TCDIP2Request == 1)
 begin
   if (DIP2RequestCnt > 0)
   begin
     DIP2RequestCnt <= DIP2RequestCnt - 1'b1;</pre>
     TCDIP2Request <= 1'b1;
   end
   else
   begin
     DIP2RequestCnt <= 'b0;</pre>
     TCDIP2Request <= 1'b0;
   end
  end
 else
 begin
   TCDIP2Request <= 1'b1;
   DIP2RequestCnt <= {$random(`RANDOM_SEED + $time)} % 9;</pre>
 end
end
//Randomly set TCSnkDip2ErrRequest to 1
if ((RandSnkDip2ErrRequest == 0) | (TCSnkDip2ErrRequest == 1))
begin
 if (TCSnkDip2ErrRequest == 1)
 begin
   if (SnkDip2ErrRequestCnt > 0)
   begin
     SnkDip2ErrRequestCnt <= SnkDip2ErrRequestCnt - 1'b1;</pre>
     TCSnkDip2ErrRequest <= 1'b1;</pre>
   end
   else
   begin
     SnkDip2ErrRequestCnt <= 'b0;</pre>
     TCSnkDip2ErrRequest <= 1'b0;
   end
  end
  else
```

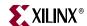

```
begin
    TCSnkDip2ErrRequest <= 1'b1;
    SnkDip2ErrRequestCnt <= {$random(`RANDOM_SEED + $time)} % 9;</pre>
   end
 end
 //Sends a random sized packet to a random channel
 if (RandTask == 0)
 begin
   tasks.send_packet({$random(`RANDOM_SEED + $time)} % (`NUM_CHANNELS
- 1), ($random(`RANDOM_SEED + $time) % 255) + 1'b1);
 end
 //Sends a random sized packet to a random channel. Also SOP, EOP, and
 //Err are randomized
 else if (RandTask == 1)
 begin
   tasks.send_user_data({$random(`RANDOM_SEED + $time)} % 2,
{\$random(\`RANDOM_SEED + \$time + \$random(\`RANDOM_SEED))} \% 2,
{$random(`RANDOM_SEED + $time)} % (`NUM_CHANNELS - 1),
($random(`RANDOM_SEED + $time) % 255) + 1'b1);
 //Sends a random number of idles to the Sink Core
 else if (RandTask == 2)
 begin
   tasks.send_idles(({$random(`RANDOM_SEED + $time)} % 10) + 1);
 //Sends a random number of training patterns to the sink core
 else if (RandTask == 3)
 begin
   tasks.send_training((($random(`RANDOM_SEED + $time)) % 10) + 1);
 end
 else
 begin
   @ (posedge RDClk2x);
   $display("Out of Range: %0d", $time);
 end
end
```

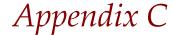

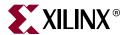

## Data and Status Monitor Warnings

The Data and Status monitors continuously check data sent to and received from the demonstration test bench. There are several common warnings that occur when the Testcase module is modified. The warnings are listed and described below.

**TDat Warning**: Source is segmenting packets <*simulation time*>

This warning means that the Source core is sending payload resumes in the middle of sending a burst. This is acceptable operation if SrcBurstMode = 0. If SrcBurstMode = 1, this should only occur if the maximum burst length is reached (as defined by SrcBurstLen).

**RStat Info**: Sink is out of frame. Expect TDat mismatches *<simulation time>* 

This indicates that the Sink core went out of frame during operation. Unless training or idles are being sent on RDat when this occurs, there will be data errors on TDat. This is because what is being sent in on RDat is no longer being transferred to TDat.

**RStat Info**: Expected DIP2 mismatch received: SnkDip2ErrReqFlag = 1 < simulation time>

This indicates that a DIP2 error was detected on RStat. It is only a note and not an error because SnkDip2ErrReq was asserted, which means that a DIP2 error is expected.

**RDat Warning**: Protocol Violation #4. Idle follows data on a non-credit boundary <simulation time>

This indicates that the SPI-4.2 protocol was violated when data was sent from the demonstration test bench. The most likely cause is that send\_user\_data was used to send data without an EOPS, which ended on a non-credit boundary, then an idle was sent using send\_idles.

**RDat Warning:** Protocol Violation

Any RDat protocol violation occurred because of incorrectly formatted data transmitted from the Testcase Module (that is, they are user-created).

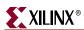

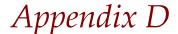

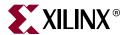

# Timing Simulation Warning and Error Messages

There are several common simulation warnings and error messages when timing simulation is run on the example design. These warnings and messages are described in this appendix.

"# TDat Error: Data Mismatch # 4. Expected 000f, Received 000x. 339280 ps"

The data mismatch results from the data going to unknown "x" state. To prevent "x" from propagating in your simulation, use the "+no\_notifier" option to vsim command when using ModelSim Simulator (MTI). If you are using other simulators, consult the manufacturer documentation for possible ways to turn off "x" propagation.

#### SETUP, HOLD, RECOVERY violation on /X FF

These violations might come from either the Sink core or Source Core, and they originated from register elements that are transiting between two clock domains. These timing violations can be safely ignored.

When running simulation on a SPI-4.2 Sink Core with Global Clocking and DPA Clock Adjustment option, the signal Locked\_RDClk (from RDClk DCM) might get deasserted after PhaseAlignRequest is asserted. When the PhaseAlignRequest has been asserted, the IDELAY goes through the reset process and the clock stops toggling momentarily. This might cause the lock signal from the DCM to get deasserted in simulation (this does not occur in hardware testing). Locked\_RDClk should be ignored after the PhaseAlignRequest has been asserted in simulation.

"Memory Collision Error on X\_RAMB16"

The "Memory Collision" error occurs occasionally because the calendar block is trying to read out values at the same time that you are writing them in; however, this is not a problem because you are only supposed to write the calendar when the core is disabled.

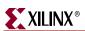

Free Manuals Download Website

http://myh66.com

http://usermanuals.us

http://www.somanuals.com

http://www.4manuals.cc

http://www.manual-lib.com

http://www.404manual.com

http://www.luxmanual.com

http://aubethermostatmanual.com

Golf course search by state

http://golfingnear.com

Email search by domain

http://emailbydomain.com

Auto manuals search

http://auto.somanuals.com

TV manuals search

http://tv.somanuals.com